## What to do before the update

It's a good idea to check the System6000 frame BEFORE the update.

Turn on the System6000 frame and connect it either via the ICON and Remote-CPU unit or the PC ICONeditor. In both ways you must use a crossed Ethernet cable to connect with the System6000

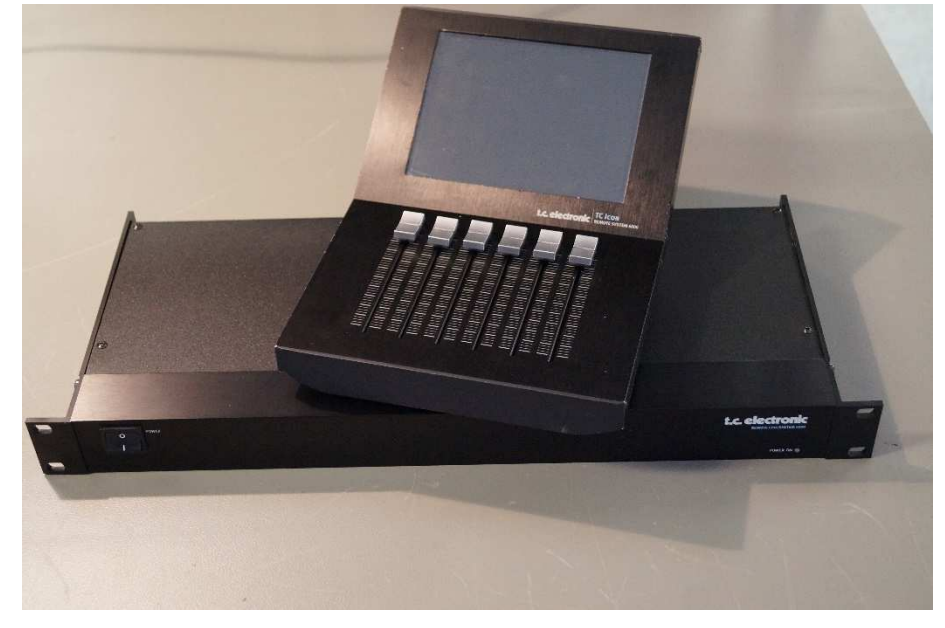

Here is the ICON and the Remote-CPU shown.

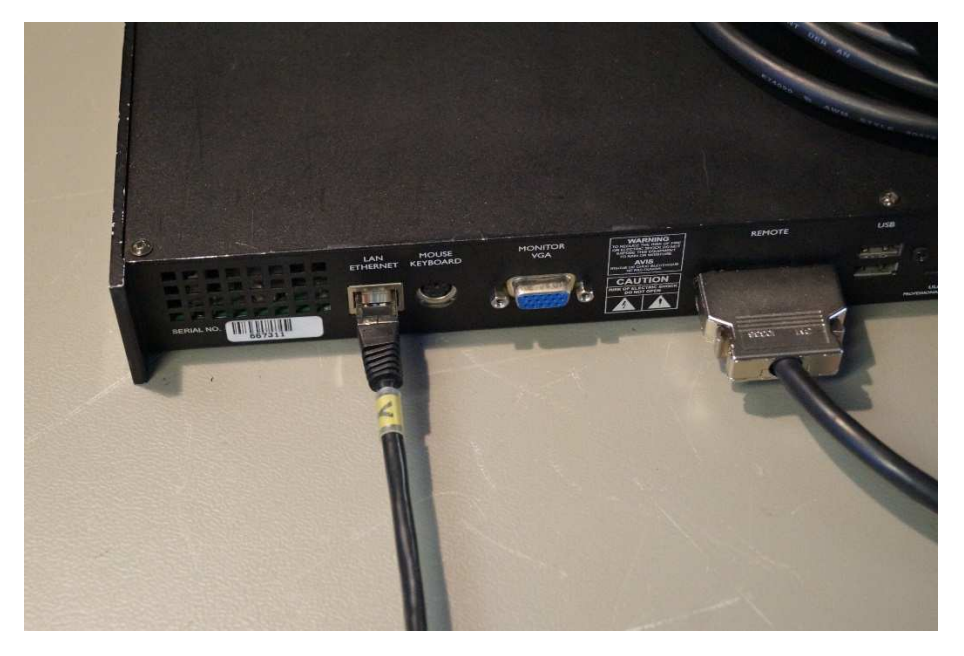

And the crossed Ethernet cable connecting the unit to System6000.

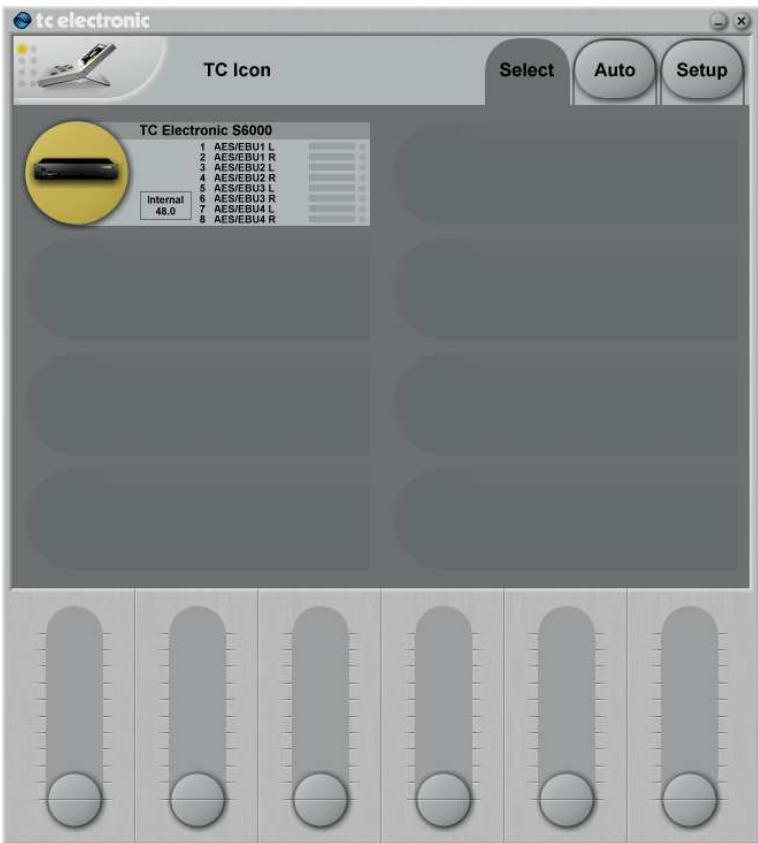

Here is the ICON Editor which can be downloaded at the home page.

It requires a LAN-port in your PC

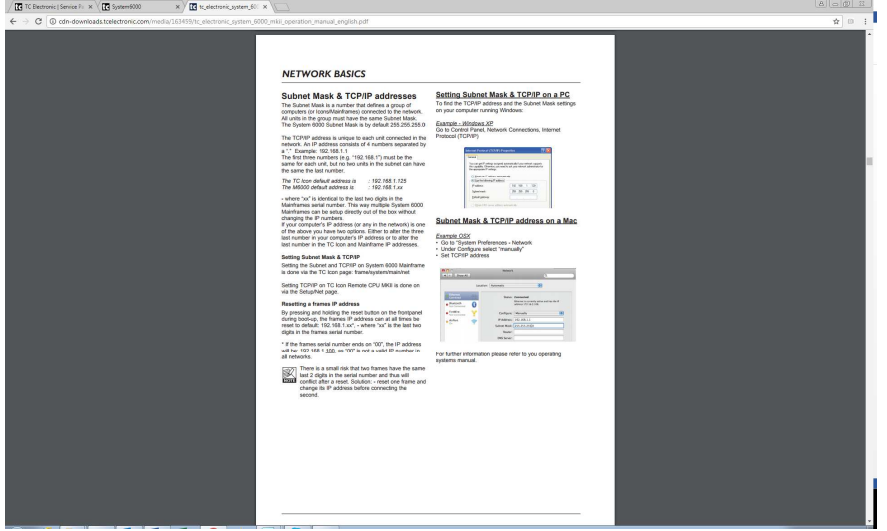

Here is how to setup the IP address on the PC.

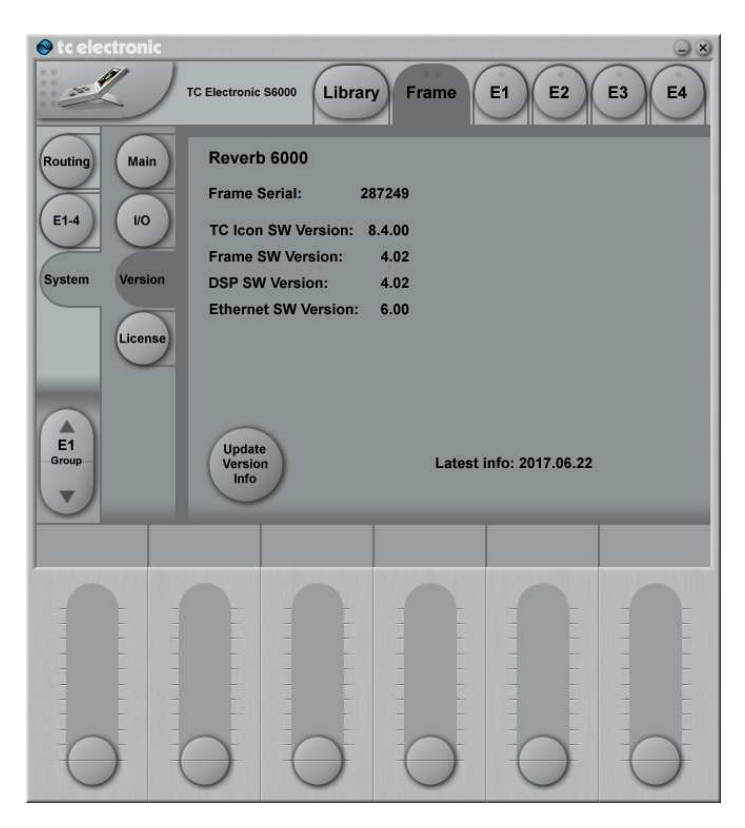

Check that the serial number matches the serial number on the Frame.

Also notice if it's a Mastering or Reverb frame. In this example, It says here Reverb 6000, so you know now that you have to use the Reverb software to software update the frame when the hardware update is done.

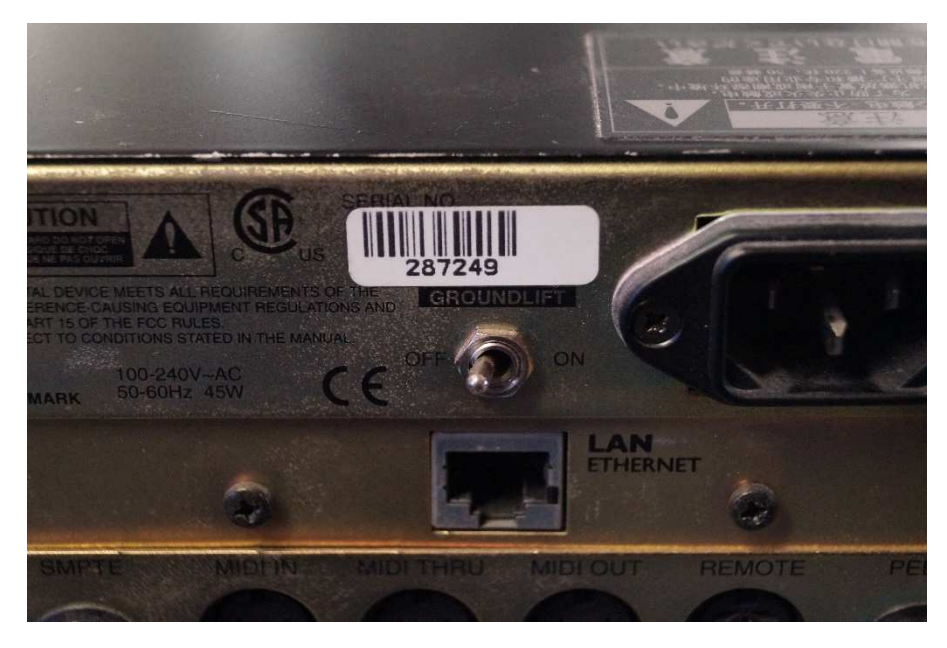

The sticker with the serial number is located on the back of the frame, it must match the serial number showed in the ICON menu.

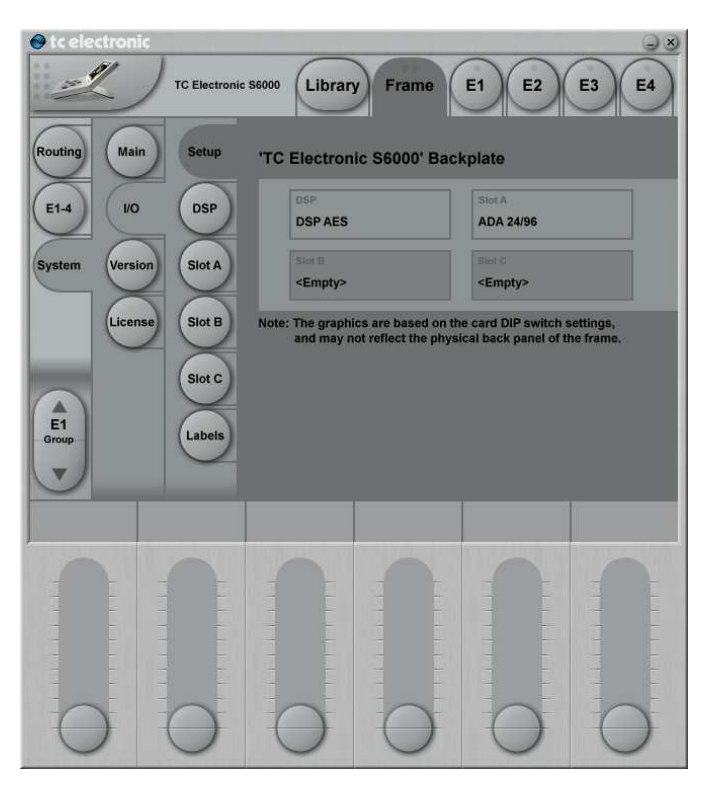

Now Frame/Setup menu and check that the Frame can "see" the cards installed.

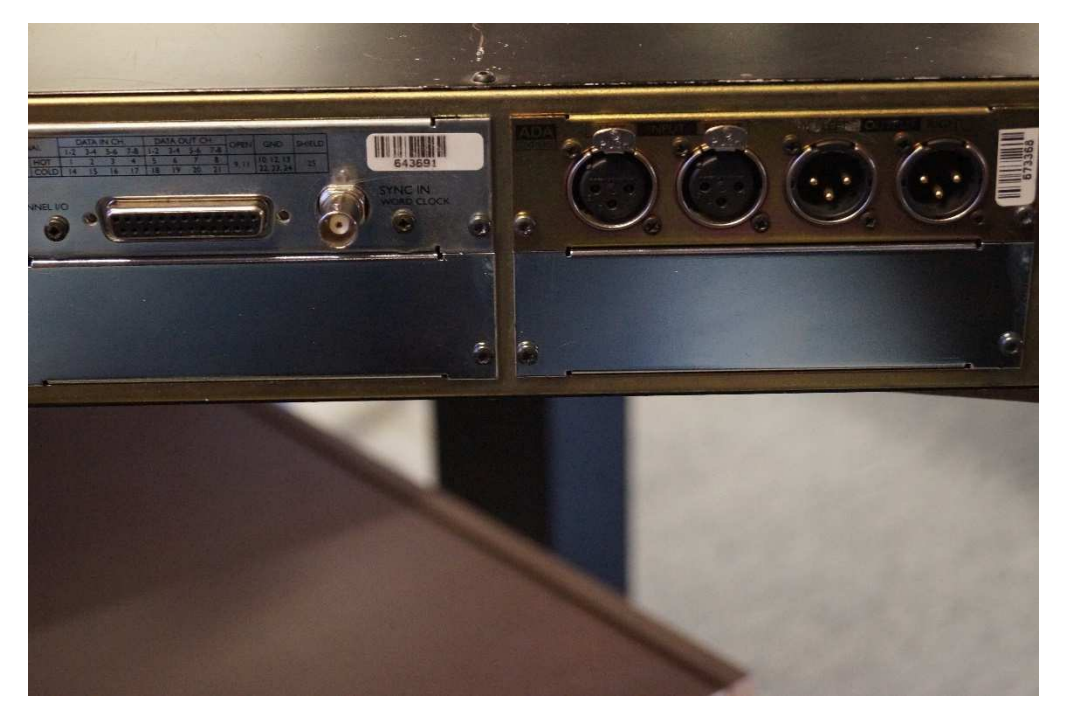

As we can see here the graphics fits the hardware so all good. Now do a quick In/Out audio test on all the in and out puts.